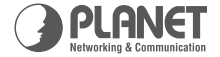

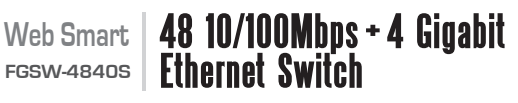

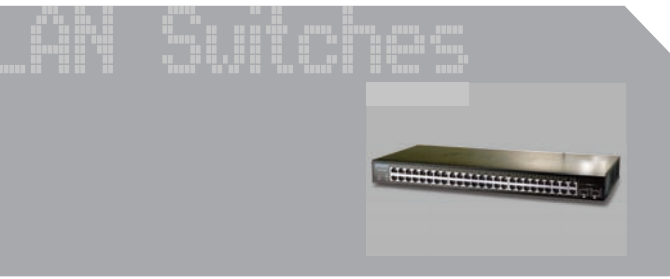

#### **Quick Installation Guide**

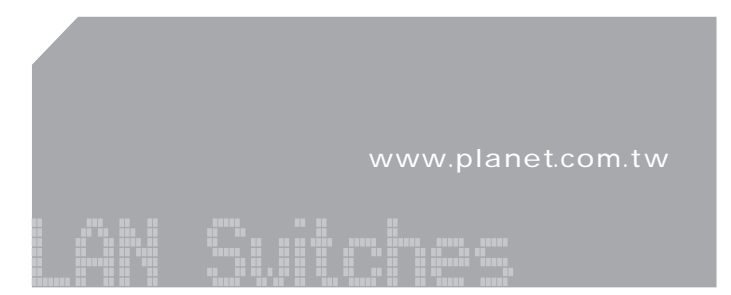

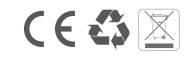

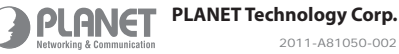

# **Package Content**

Thank you for purchased the PLANET FGSW-4840S, 48+4G Ethernet Web Smart Switch.

Open the box of the Switch and carefully unpack it. The box should contain the following items:

- Web Smart Gigabit Ethernet Switch x 1
- $\bullet$  User's manual CD  $\times$  1
- $\bullet$  Ouick installation quide  $\times$  1
- Power Cord x 1
- Rubber feet x 4
- $\bullet$  Two rack-mounting brackets with attachment screws  $\times$  1

If any item is found missing or damaged, please contact your local reseller for replacement.

## **Requirements**

- Workstations of subscribers running Windows 98/2000/XP/ ME, NT4.0, MAC OS9 or later, Linux, UNIX or other platform compatible with TCP/IP protocols.
- • Workstation installed with Ethernet NIC (Network Card).
- Ethernet Port connect
	- □ Network cables Use standard network (UTP) cables with RJ45 connectors.
	- □ Above PC installed with Web Browser and JAVA runtime environment Plug-in.

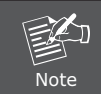

It is recommended to use Internet Explore 6.0 or above to access the Switch.

### **Start Web Management**

The following shows how to startup the Web Management of the Switch, please note the Switch is configured through an Ethernet connection, make sure the manager PC must be set on the same IP subnet address.

For example, the default IP address of the Switch is 192.168.0.100, then the manager PC should be set at 192.168.0.x (where x is a number between 1 and 254, except 100), and the default subnet mask is 255.255.255.0.

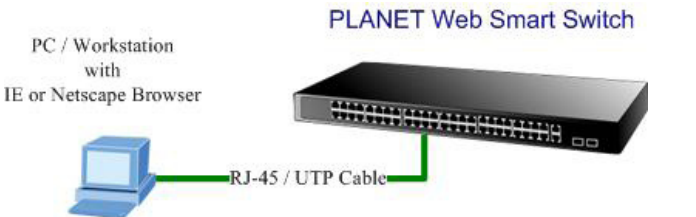

- 1. Use Internet Explorer 6.0 or above Web browser, enter IP address http://192.168.0.100 to access the Web interface.
- 2. When the Login page is shown, the system will ask you to enter the username and password.

 Default User name: admin Default Password: admin

The screen appears as Figure 3-1.

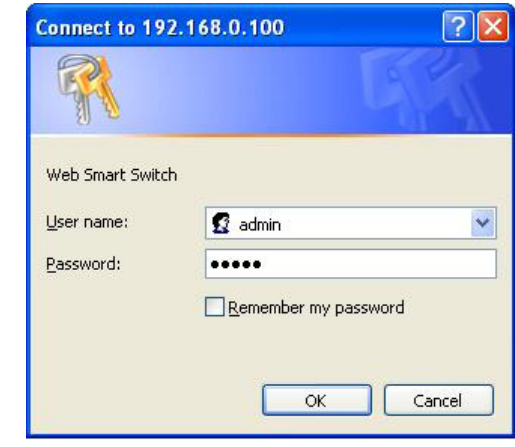

Figure 3-1 Web Login Page screen

3. After entering the username and password, the main screen appears as Figure 3-2.

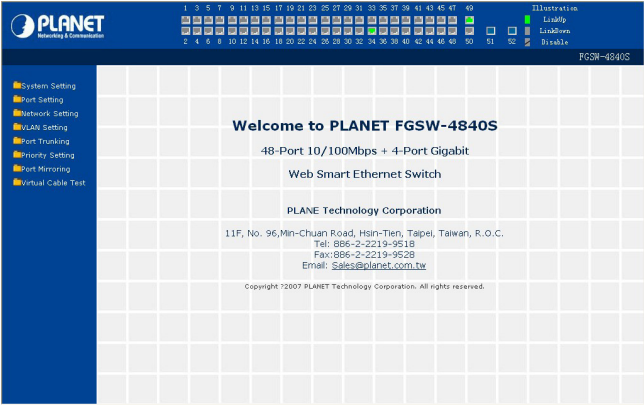

Figure 3-2 Web Main Screen of Switch

Now, you can use the Web management interface to continue the switch management. Please refer to the user manual for more.

#### **Customer Support**

Thank you for purchase PLANET products. You can browse our online FAQ resource at the PLANET Web site first to check if it could solve you issue. If you need more support information, please contact PLANET switch support team.

PLANET online FAQ: http://www.planet.com.tw/support/faq.php

Switch support team mail address: support\_switch@planet.com.tw